# Delta Dental of South Carolina

# How to Make the Most of the Website

July 2020

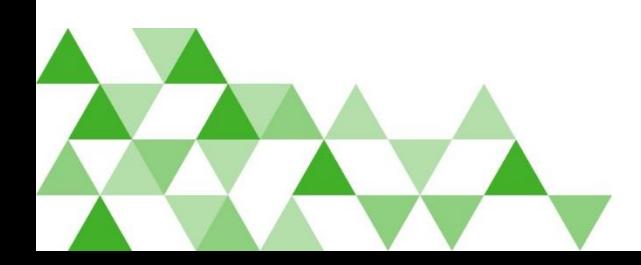

# Delta Dental of South Carolina

# Provider Registration

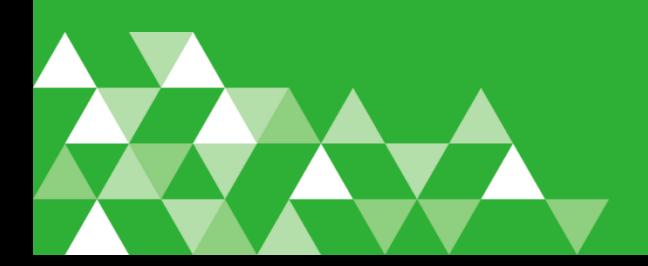

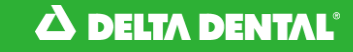

• Where to begin?

All providers in SC, when setting up their Username and Password needs to start under the Delta Dental SC website. To access the provider registration select 'Provider'.

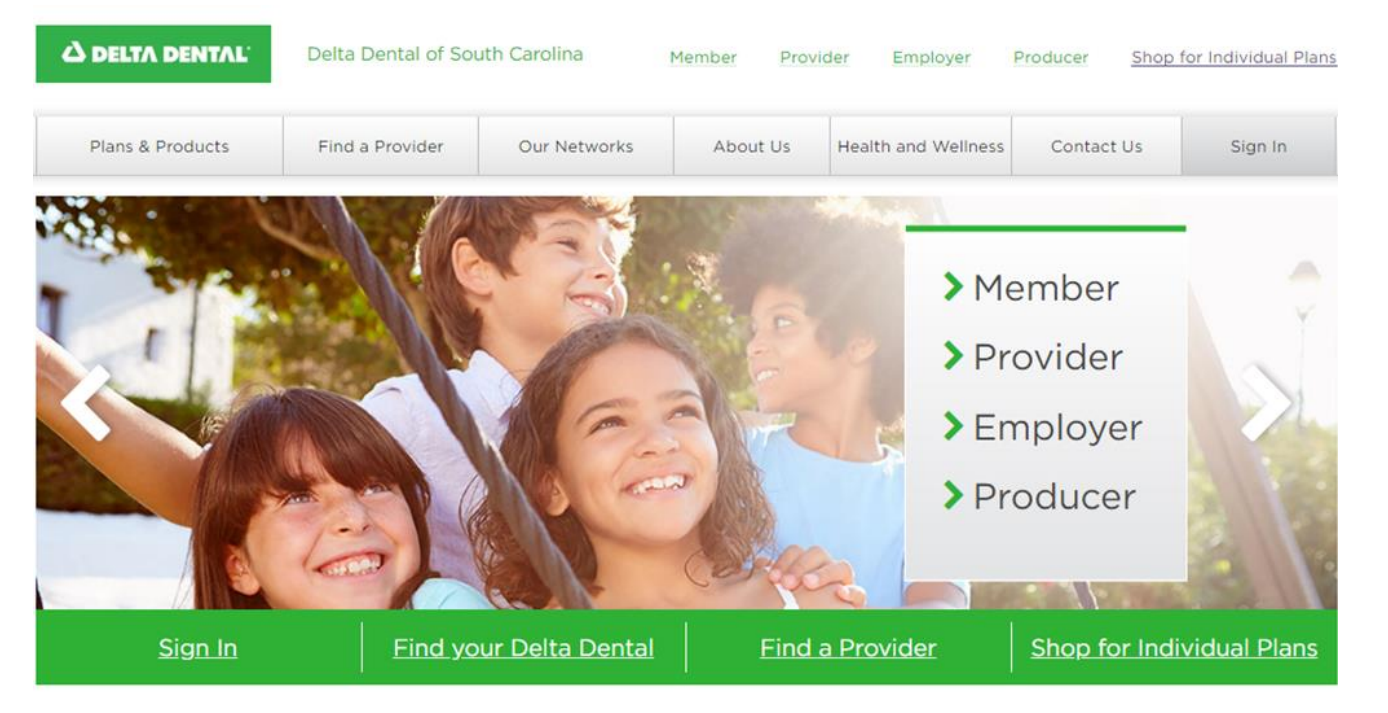

• Provider Sign In Under this section you can create your account under 'Dental Provider Registration'.

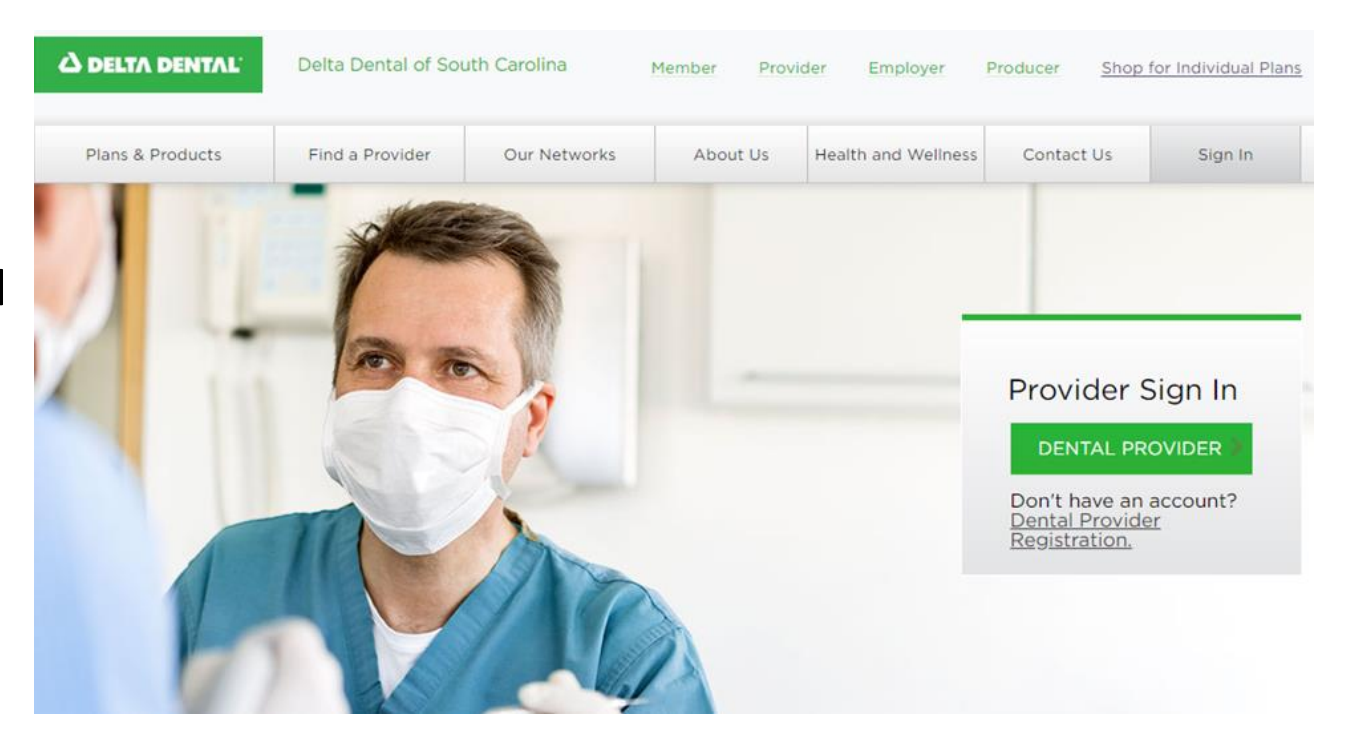

• Beginning Registration

Select 'I am either a dentist or associated with a dentist'.

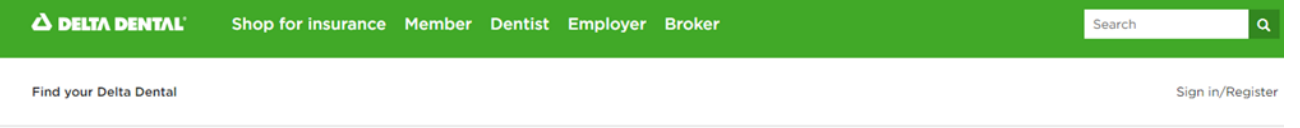

### Register - step 1 of 3

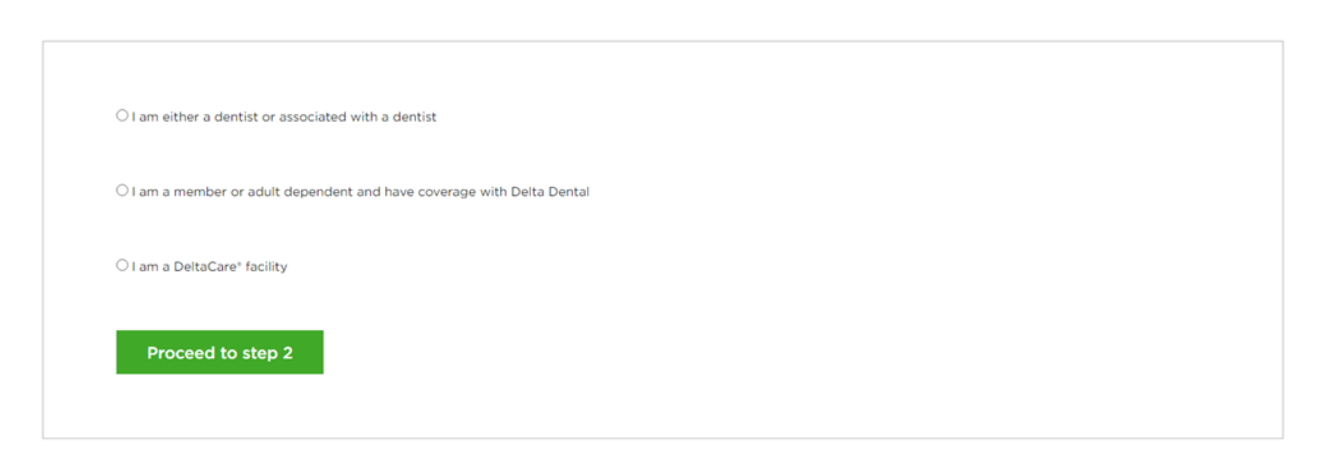

• Step 2 of Registration

It's recommended for the person that's completing this form to add their first and last name.

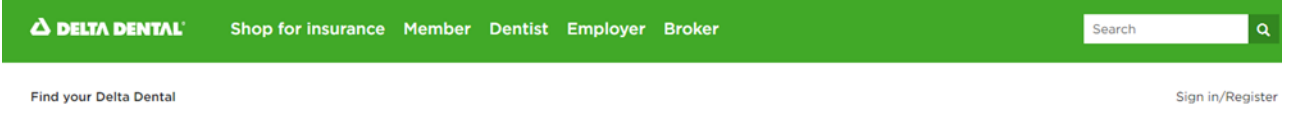

### Dentist registration - step 2 of 3

Please enter your information in the registration form below. Required fields are indicated with an asterisk (\*). Contact us if you are having difficulty registering.

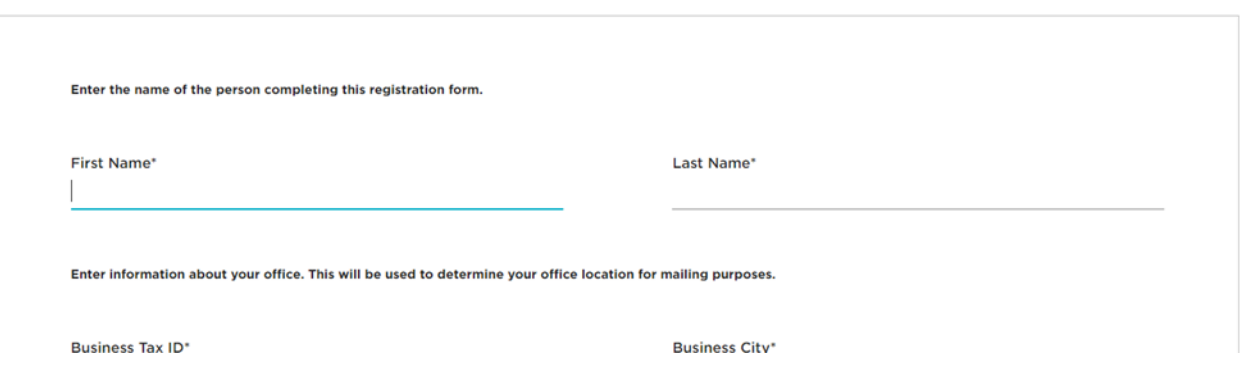

• Step 2 of Registration Add in the Business info– Tax ID, Business City, Business Zip.

Add in the Dentist's First and Last Name, License Number and License State.

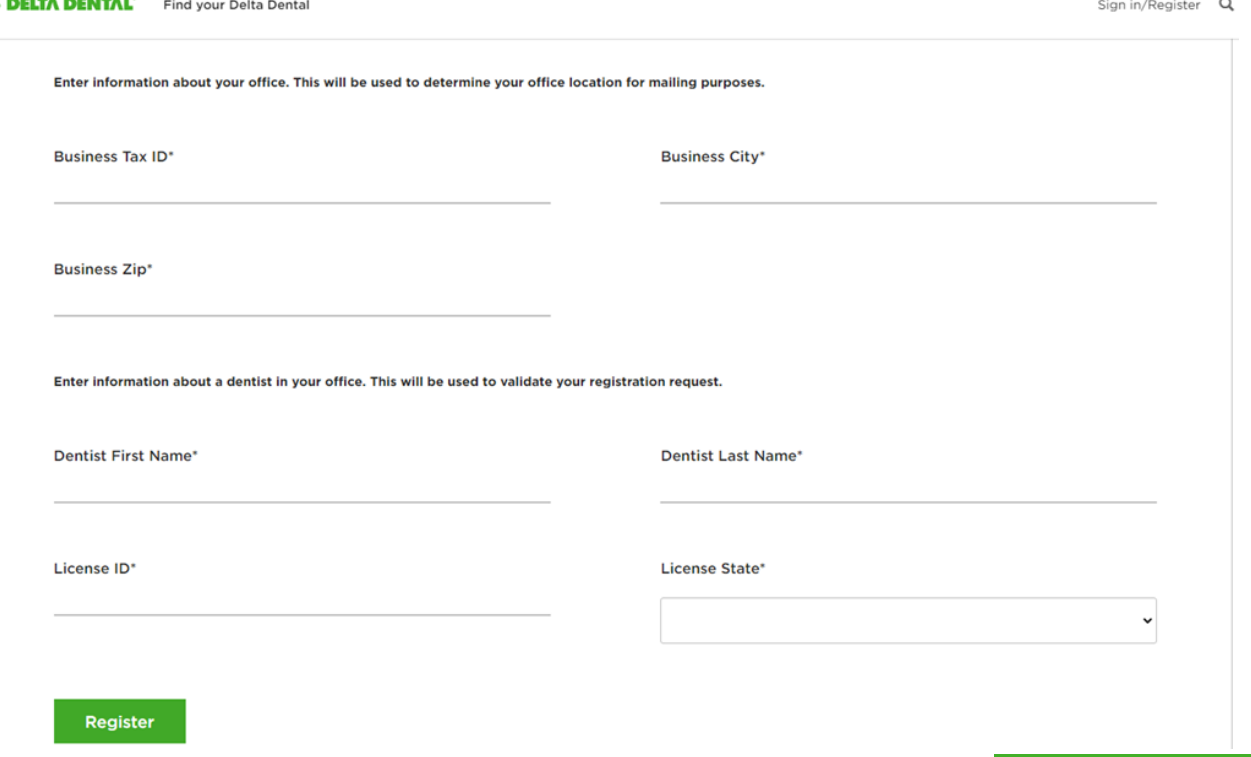

• Step 3

Validate the Registration information submitted.

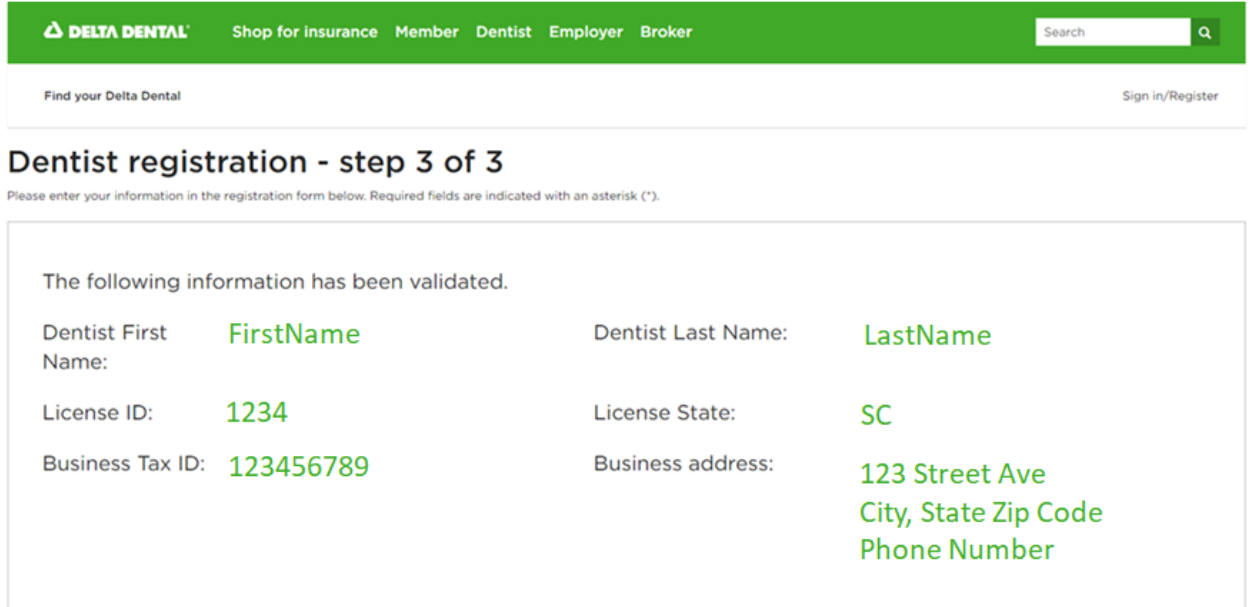

• Create Username and Password REQUIRED

6 characters for Username and 8 characters for password must include one uppercase, one lower case and one numeric character.

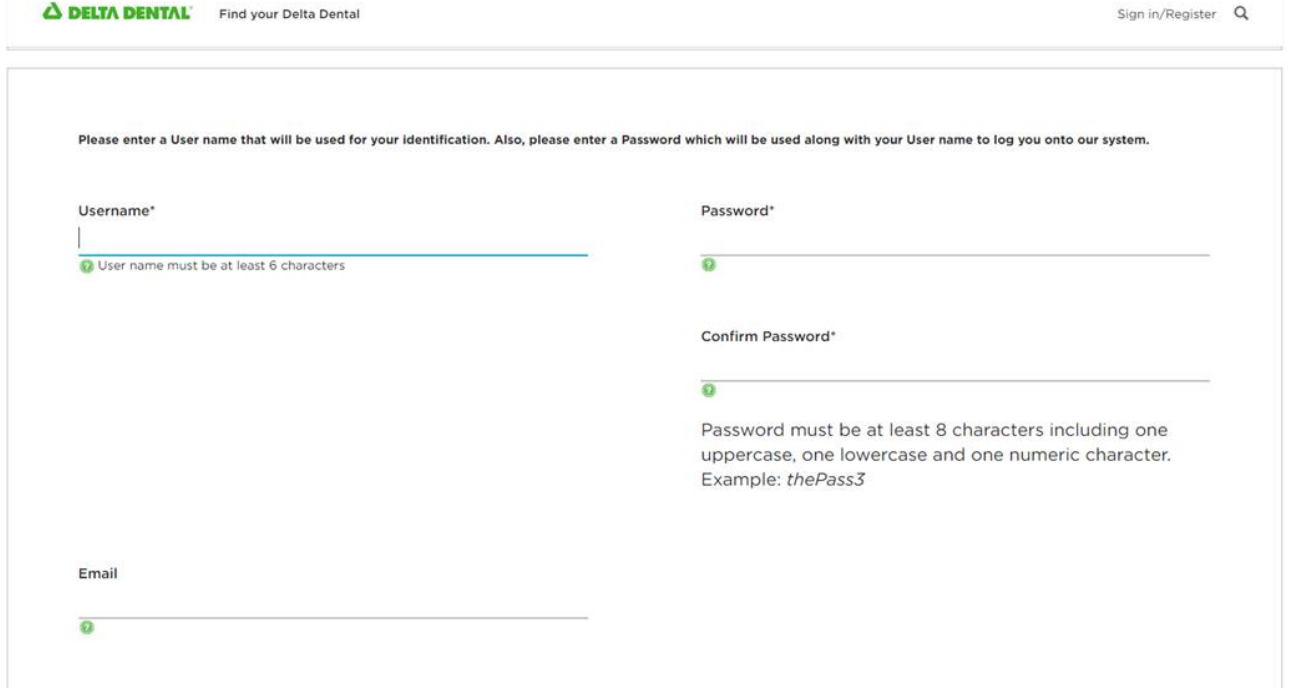

• Provide a Challenge Question and answer.

This will allow you to access your account if you forget your created password.

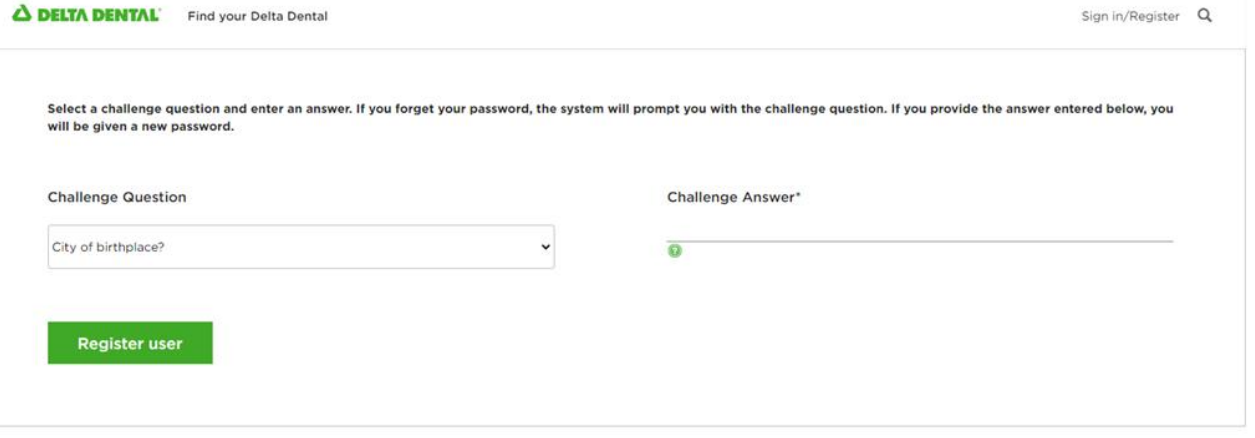

• Registration Confirmation Please make note of your Username and Password for future use.

### ALMOST DONE!

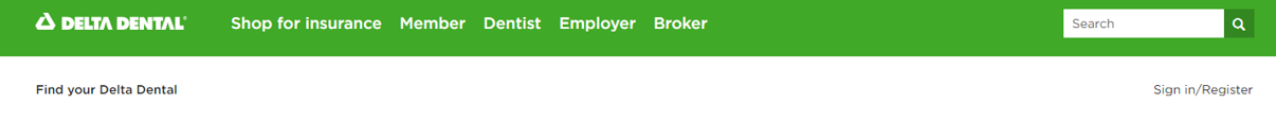

### Registration confirmation

You have been successfully registered.

Your username is **YourUserID** 

#### Please make a note of your username and password for future use.

Your account has temporary access over the next fourteen days to the services available at www.deltadental.com. To permanently activate your account you will need to enter an authorization code that we will be sending in the mail. Once you receive the authorization code return to www.deltadental.com. login into your account and you will be prompted for the authorization code. After you have entered the authorization code your account will then be permanently activated.

Thank you for registering at the Delta Dental National Portal. If you have any questions, please feel free to contact us at support@deltadental.com.

#### Continue

• Terms of Use

Please read through this section. Once complete you have to 'Agree' to move forward.

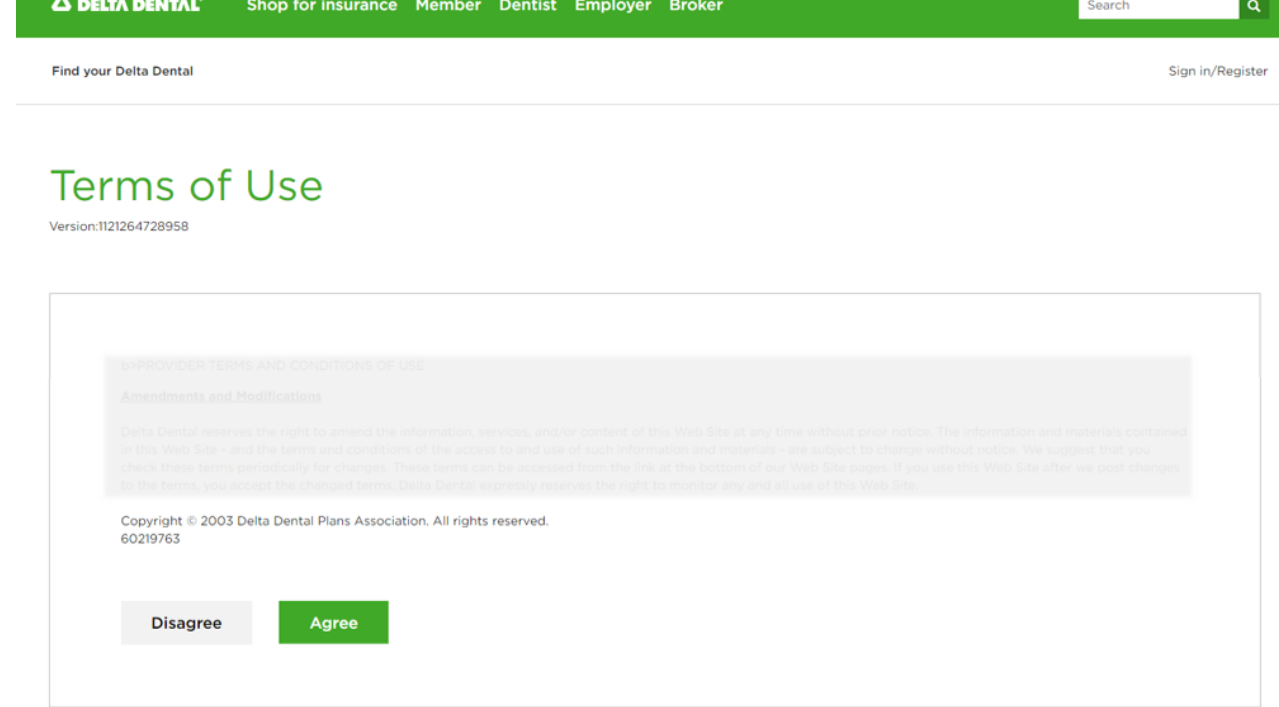

• Authorization code Your Delta Dental Representative can provide your Authorization code. You are granted access for 14 days until it's mailed.

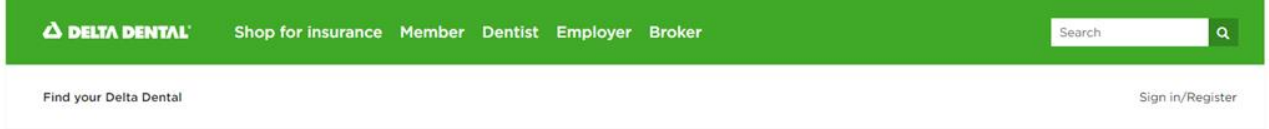

### Authorization code

When you registered for access to our system, an authorization code was mailed to your business office address. If you have received the code, please enter it at this time and press 'Continue'. If you have not received the code, you may bypass entering an authorization code, click 'Continue' and gain access to the site on a temporary basis. However, please note that temporary access will only be provided for 14 days from the time that you registered.

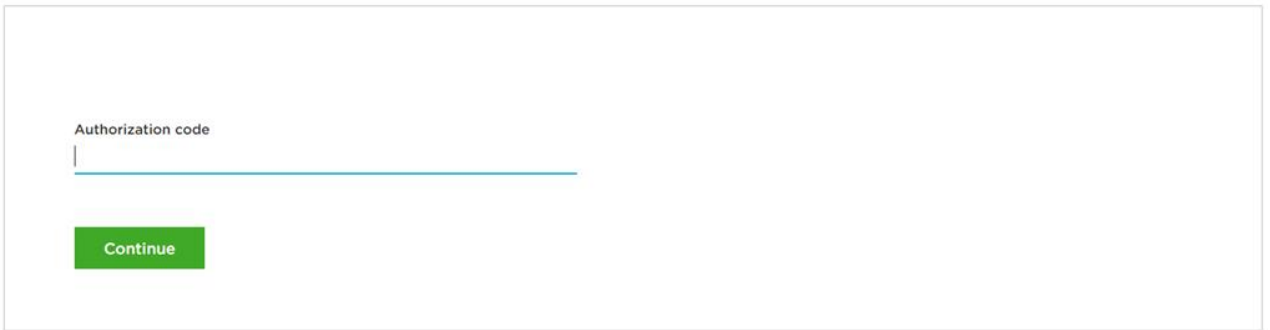

### • Login Screen

Once registration is complete, this is what the Login section will look like.

#### Login

Single Sign On (SSO) is available now!

Providers and their staff have access to our local website, the national portal and multiple Delta Dental member company websites with a single sign on. Some existing users will need to register with the national portal to access our local website and Delta Dental member company websites. Many of our existing users have already transferred over to single sign on functionality with their existing username and password. Once the registration process is complete you can access Delta Dental websites with the same username and password.

Begin by logging in with your current username and password and if your login has already synchronized with the national portal, you can now access multiple Delta Dental websites with your SSO. If your login is unsuccessful with us, you will receive the following error message. Your current login wasn't recognized by the Delta Dental Plans Association (DDPA) national portal. Please click here to connect to DDPA's website and portal, where you can register and create your username and password.

Functionality will vary depending on each website: SSO allows access to each site with the same login and password. Our local functionality will stay the same.

All SSO questions should be directed to Delta Dental's national portal at 866-625-0700.

#### $\boldsymbol{\Delta}$  delta dental

# Provider Profile– deltadentalsc.com

• My Profile

Under your provider profile you can update your Security Question or change your password for the Delta Dental SC account.

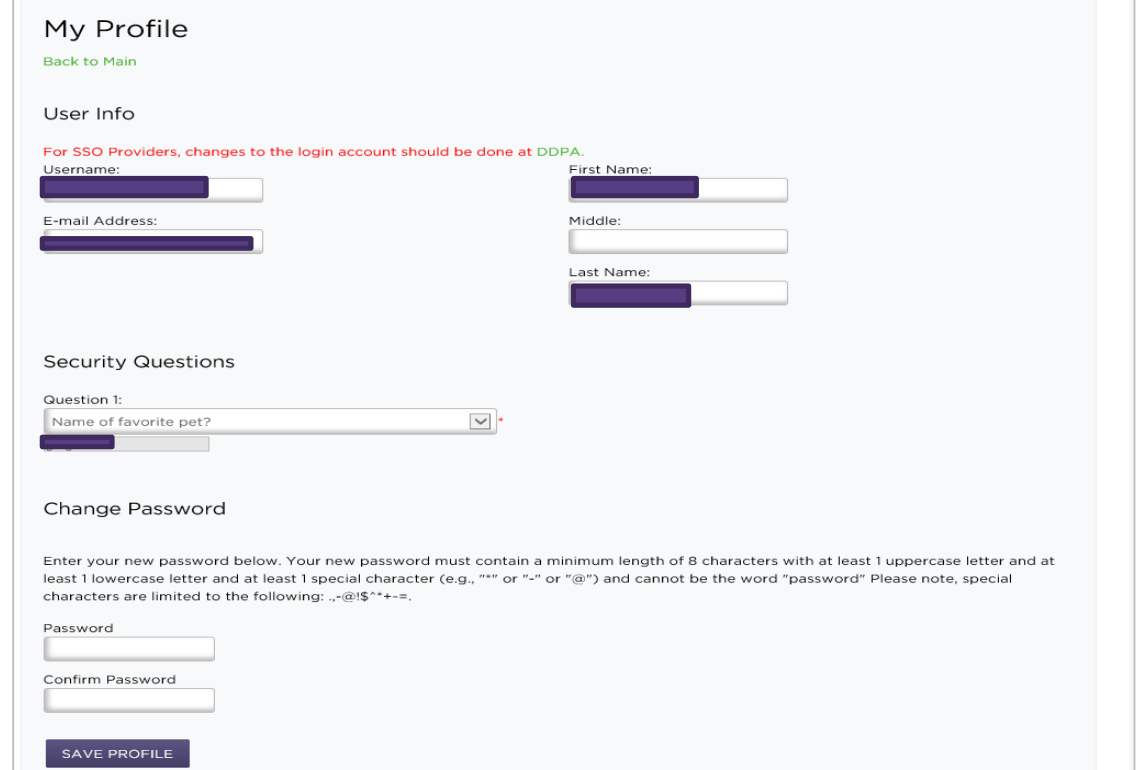

# Provider Profile– deltadentalsc.com

• My Profile

Under your provider profile you can add new providers as they join the practice.

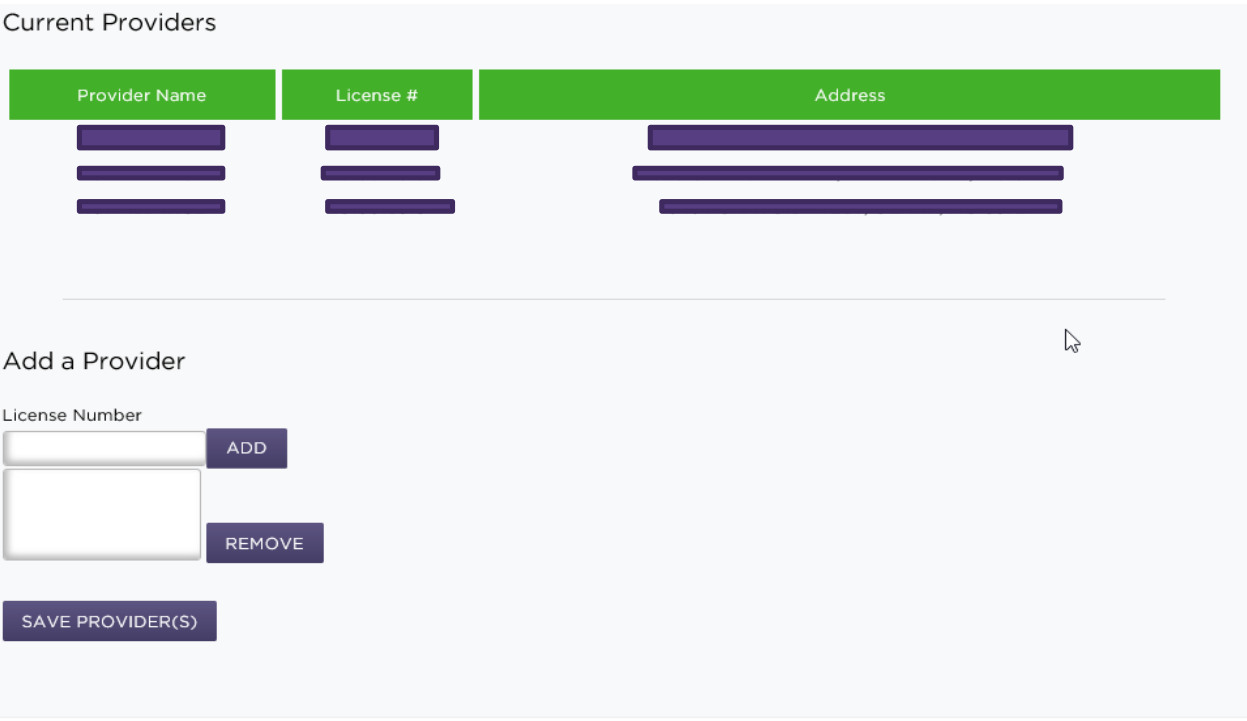

# Provider Log-In - deltadental.com

Log in using the same Username and Password created in the deltadentalsc.com website

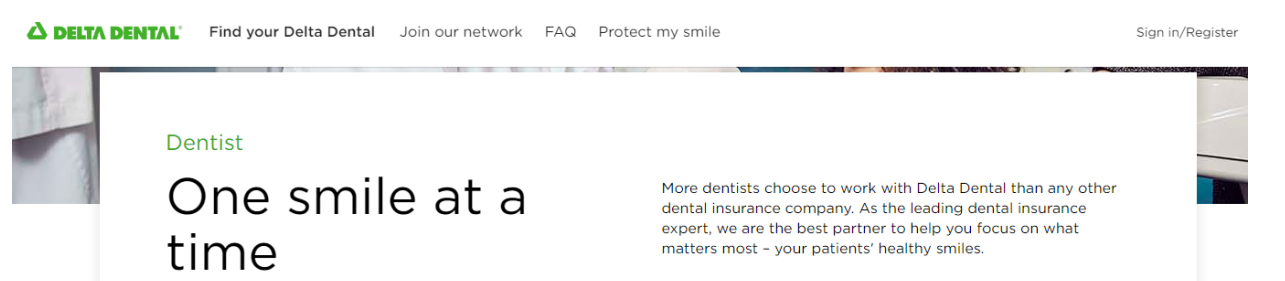

#### Sign in for quick access to patient information

Username

Password

Forgot Username or Password?

#### Or, create an account

Here are the benefits of creating an account:

- 1. View plan information
- 2. Download forms
- 3. View claims
- 4. Track dental activity

Create an account

# Provider Log-In - deltadental.com

Sign in the deltadental.com website using the same Username and Password created in deltadentalsc.com website.

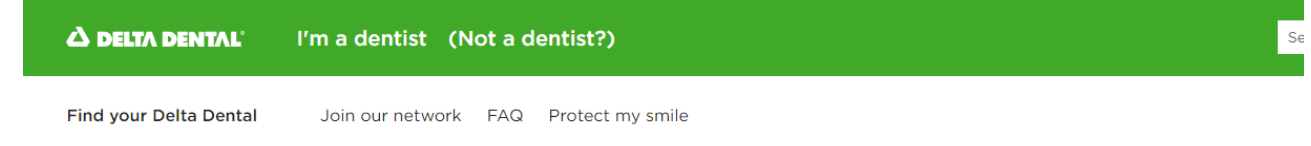

### Have we met?

Username

Password

Forgot Username or Password?

Sian in

### Or, create an account

Here are the benefits of creating an account:

- 1. View plan information
- 2. Download forms
- 3. View claims
- 4. Track dental activity

#### **Create an account**

# Delta Dental of South Carolina

# Exploring the Website

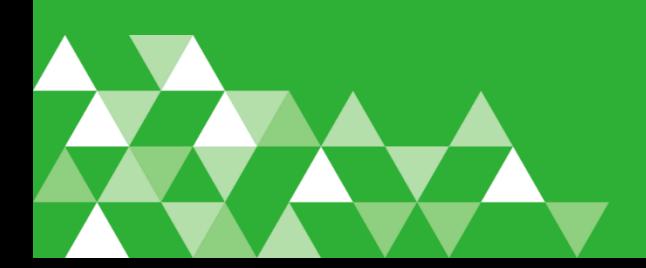

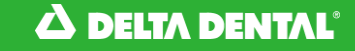

# deltadentalsc.com

• Provider Main Page

Once logged in the Delta Dental SC website, this is what the 'Provider Main Page' should look like.

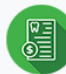

View Plan/Benefit Information Access member benefits and eligibility.

**Check National Benefits and Eligibility** Use your Single Sign On credentials and get connected to DDPA to check national member benefits and eligibility.

Claim Form Printable ADA claim form.

Check Claim Status Access member claim status.

**View Remit** Access your patient remits.

**View National Remit** Use your Single Sign On credentials and get connected to DDPA to obtain access to national remits.

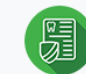

Process Policies - Provider Contracting - Re-credentialing

Online Enrollment/Credentialing through

**DDS Enroll (DentalXChange)** 

Uniform requirements of network

Required and recommended Clinical

Required and recommended clinical

documentation for successful claims

Dentist handbook and policies document.

Processing policy updates and news for

View your South Carolina fee schedule

**Directory Advertisement Information** 

Update attributes such as office hours.

Delta Dental Dentist Handbook

**Consultants Corner- StraightTalk** 

**Uniform Requirements** 

participation document.

Documentation

submission

Newsletter

vour practice.

language, etc.

View PPO Fee Schedule

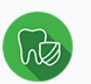

Value Adds for Participating **Dentists** 

**DHM- Dental Health Metrics** 

Click here to receive dental analytics for vour practice.

Click here to check your Dental Health Metrics provider dashboard this month to view potential patients in need of preventive care.

Click here to register for the DHM program.

RedCard EFT/ERA Enrollment Enroll here for electronic payment/remit.

Electronic Claims Submission

Click here to receive information about electronic claims submission and attachments.

**View Fee Listings** Current fees can be viewed here. This report is for informational purposes and cannot be used for updating fees.

Medix

Free cybersecurity assessment for participating providers.

Language Line Click here to receive information about language translation services.

**Dental Office Deals** Significant savings on supplies and services.

# View Plan / Benefits

• Your Patient's benefits

Your Delta Dental SC patient's benefits can be viewed under this section.

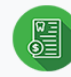

Eligibility - Benefits - Claims

View Plan/Benefit Information Access member benefits and eligibility.

Check National Benefits and Eligibility Use your Single Sign On credentials and get connected to DDPA to check national member benefits and eligibility.

Claim Form Printable ADA claim form.

**Check Claim Status** Access member claim status.

**View Remit** Access your patient remits.

**View National Remit** Use your Single Sign On credentials and get connected to DDPA to obtain access to national remits.

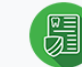

**Process Policies - Provider** Contracting - Re-credentialing

Online Enrollment/Credentialing through **DDS Enroll (DentalXChange)** 

**Uniform Requirements** Uniform requirements of network participation document.

Required and recommended Clinical **Documentation** Required and recommended clinical documentation for successful claims submission.

Delta Dental Dentist Handbook Dentist handbook and policies document.

**Consultants Corner- StraightTalk** Newsletter Processing policy updates and news for vour practice.

View PPO Fee Schedule View your South Carolina fee schedule

Directory Advertisement Information Update attributes such as office hours, language, etc.

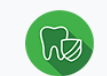

Value Adds for Participating Dentists

**DHM- Dental Health Metrics** 

Click here to receive dental analytics for your practice.

Click here to check your Dental Health Metrics provider dashboard this month to view potential patients in need of preventive care.

Click here to register for the DHM program.

RedCard EFT/ERA Enrollment Enroll here for electronic payment/remit.

**Electronic Claims Submission** 

Click here to receive information about electronic claims submission and attachments.

#### View Fee Listings

Current fees can be viewed here. This report is for informational purposes and cannot be used for updating fees.

#### Medix

Free cybersecurity assessment for participating providers.

Language Line

Click here to receive information about language translation services.

Dental Office Deals

Significant savings on supplies and services.

# **View National Plans / Benefits**

• National Patient **Benefits** 

Your patients that have benefits under another Delta Dental member company can be viewed here. Login using the same Username and Password created.

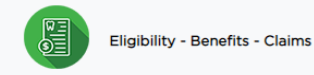

View Plan/Benefit Information Access member benefits and eligibility.

**Check National Benefits and Eligibility** Use your Single Sign On credentials and get connected to DDPA to check national member benefits and eligibility.

Claim Form Printable ADA claim form.

**Check Claim Status** Access member claim status.

**View Remit** Access your patient remits.

**View National Remit** Use your Single Sign On credentials and get connected to DDPA to obtain access to national remits.

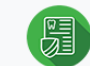

Process Policies - Provider Contracting - Re-credentialing

Online Enrollment/Credentialing through **DDS Enroll (DentalXChange)** 

**Uniform Requirements** Uniform requirements of network participation document.

Required and recommended Clinical Documentation Required and recommended clinical documentation for successful claims submission.

Delta Dental Dentist Handbook Dentist handbook and policies document.

**Consultants Corner- StraightTalk** Newsletter Processing policy updates and news for vour practice.

View PPO Fee Schedule View your South Carolina fee schedule

Directory Advertisement Information Update attributes such as office hours, language, etc.

**Value Adds for Participating**  $\omega$ **Dentists** 

**DHM- Dental Health Metrics** 

Click here to receive dental analytics for your practice.

Click here to check your Dental Health Metrics provider dashboard this month to view potential patients in need of preventive care.

Click here to register for the DHM program.

RedCard EFT/ERA Enrollment Enroll here for electronic payment/remit.

**Electronic Claims Submission** Click here to receive information about electronic claims submission and attachments.

**View Fee Listings** 

Current fees can be viewed here. This report is for informational purposes and cannot be used for updating fees.

Medix Free cybersecurity assessment for participating providers.

Language Line Click here to receive information about language translation services.

Dental Office Deals Significant savings on supplies and services.

## Patient benefit search – deltadental.com

View national Delta Dental patient's benefit and eligibility

Requirements needed:

Member ID

Member DOB Member first name

Member last name

#### Hello First Last Name

Here you can access plan information, download forms and view claims.

Your Delta Dental: **Delta Dental of Missouri** Call<sup>-</sup> 800-529-3268

#### Benefits and eligibility search

To review the benefits & eligibility of your patients, please fill in all of the information listed below. When finished, click the "Benefits and eligibility" button.

\*Member ID

\*Member date of birth [mm/dd/vvvv]

\*Member first name

\*Member last name

Eligibility date 06/30/2020 e.

#### Check national FRA

Delta Dental has partnered with DentalXChange to provide Delta Dental dentists access to national ERA information for the Delta Dental system. Click the button below to be directed to the Delta Dental national ERA repository, hosted by DentalXChange. The DentalXChange claimconnect portal will allow you to return to deltadental.com.

You are not currently enrolled in national ERA. Please contact your local Delta Dental company to enroll and get access to all participating Delta Dental companies ERAs.

View the Frequently Asked Questions

View the EFT/ERA Identifier information and schedule for each Delta Dental company

View the Explanation of Payment (EOP) links for all Delta Dental companies

#### **Claims information**

To review your claim information, please enter some or all of the search criteria listed below. When ready click the "Claim information" button.

# Setting up EFT/ERA

• Enrollment for **Electronic Fund and** Remittance

Any SC office has to set up EFT/ERA under **RedCard Fnrollment** Center.

Set up can be for DDSC, DDMO or national Deltas.

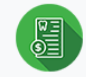

Eligibility - Benefits - Claims

View Plan/Benefit Information Access member benefits and eligibility.

**Check National Benefits and Eligibility** Use your Single Sign On credentials and get connected to DDPA to check national member benefits and eligibility.

Claim Form Printable ADA claim form

Check Claim Status Access member claim status

**View Remit** Access your patient remits.

**View National Remit** Use your Single Sign On credentials and get connected to DDPA to obtain access to national remits.

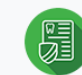

Process Policies - Provider Contracting - Re-credentialing

Online Enrollment/Credentialing through

DDS Enroll (DentalXChange)

Uniform requirements of network

Required and recommended Clinical

Required and recommended clinical

documentation for successful claims

Dentist handbook and policies document.

Processing policy updates and news for

View your South Carolina fee schedule

**Directory Advertisement Information** 

Undate attributes such as office hours.

Delta Dental Dentist Handbook

**Consultants Corner- StraightTalk** 

**Uniform Requirements** 

participation document.

Documentation

submission.

Newsletter

vour practice.

language, etc.

View PPO Fee Schedule

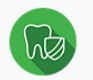

**Value Adds for Participating Dentists** 

**DHM- Dental Health Metrics** 

Click here to receive dental analytics for vour practice.

Click here to check your Dental Health Metrics provider dashboard this month to view potential patients in need of preventive care.

Click here to register for the DHM program.

RedCard FFT/FRA Enrollment Enroll here for electronic payment/remit.

**Electronic Claims Submission** Click here to receive information about electronic claims submission and attachments.

#### **View Fee Listings**

Current fees can be viewed here. This report is for informational purposes and cannot be used for undating fees.

Medix

Free cybersecurity assessment for participating providers.

Language Line

Click here to receive information about language translation services.

Dental Office Deals

Significant savings on supplies and services.

### **View Remits**

• Once EFT/ERA enrollment is complete the office can view DDMO/DDSC under 'View Remit' or can view all other Deltas under 'View National Remit'.

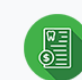

Claim Form

**View Remit** 

Eligibility - Benefits - Claims

View Plan/Benefit Information

member benefits and eligibility.

Printable ADA claim form.

Access member claim status.

Access your patient remits.

**Check Claim Status** 

**View National Remit** 

to national remits.

Access member benefits and eligibility.

**Check National Benefits and Eligibility** 

Use your Single Sign On credentials and

get connected to DDPA to check national

Use your Single Sign On credentials and

get connected to DDPA to obtain access

題

Process Policies - Provider Contracting - Re-credentialing

Online Enrollment/Credentialing through

DDS Enroll (DentalXChange)

Uniform requirements of network

Required and recommended Clinical

Required and recommended clinical

documentation for successful claims

Dentist handbook and policies document.

Processing policy updates and news for

View your South Carolina fee schedule

Directory Advertisement Information

Update attributes such as office hours.

Delta Dental Dentist Handbook

**Consultants Corner- StraightTalk** 

**Uniform Requirements** 

participation document

Documentation

submission.

Newsletter

vour practice.

language, etc.

View PPO Fee Schedule

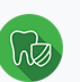

**Value Adds for Participating Dentists** 

DHM- Dental Health Metrics

Click here to receive dental analytics for your practice.

Click here to check your Dental Health Metrics provider dashboard this month to view potential patients in need of preventive care.

Click here to register for the DHM program.

RedCard EFT/ERA Enrollment Enroll here for electronic payment/remit.

**Electronic Claims Submission** 

Click here to receive information about electronic claims submission and attachments.

#### **View Fee Listings**

Current fees can be viewed here. This report is for informational purposes and cannot be used for updating fees.

#### Medix

Free cybersecurity assessment for participating providers.

#### Language Line

Click here to receive information about language translation services.

#### **Dental Office Deals**

Significant savings on supplies and services.